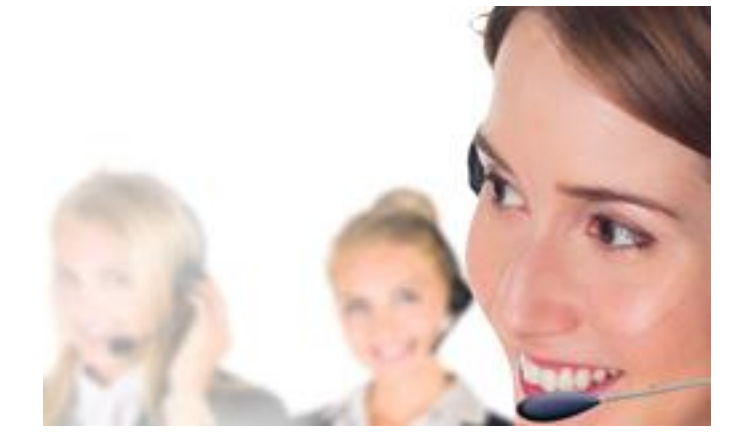

## **Sari: un esperto del Registro imprese al tuo servizio**

Tutta l'informazione sul Registro imprese è consultabile tramite un potente motore di ricerca.

La Camera di commercio mette a disposizione uno strumento per consultare tutta la documentazione riguardante gli adempimenti del Registro imprese, compresi gli albi e i ruoli e la predisposizione delle relative pratiche. Tutto quello che era precedentemente raccolto in vari manuali e prontuari è ora accessibile da un unico potente motore di ricerca.

Il [Supporto specialistico Sari](https://supportospecialisticori.infocamere.it/sariWeb/bg) [1] permette in primo luogo di effettuare una ricerca dall'indice degli argomenti. Entrando in ciascun argomento, il sistema mette a disposizione tutti gli adempimenti relativi a tale materia. Ma la vera comodità sta nella possibilità di ricercare gli adempimenti attraverso l'utilizzo di parole chiave che consentono di trovare le informazioni necessarie tra le centinaia di schede predisposte dalla Camera di commercio di Bergamo. Questa modalità consente di restringere il numero di schede trovate e, pertanto, garantire una ricerca efficiente.

## **Guarda il video dimostrativo e comincia subito a utilizzarlo!**

Dalla navigazione in Sari si evidenziano due tipologie di schede: quelle rosse sono le schede adempimento (ovvero le schede madri) con le normative di riferimento e le istruzioni tecniche utili alla compilazione; le schede blu, invece, definite di approfondimento, sono a supporto delle prime, e illustrano particolarità, procedure e disposizioni oltre che specifiche di compilazione con riferimento all'applicativo Starweb.

Ogni scheda contiene informazioni utili all'adempimento selezionato, in particolare, nella sezione "**Pratica Registro imprese da istruire**" si accede alla compilazione guidata. Nella scheda, inoltre, è presente il collegamento diretto ai siti correlati all'adempimento, per esempio *[impresainungiorno.gov.it](http://impresainungiorno.gov.it/)* [2] per la pratica Suap e Ateco per la banca dati delle attività.

Ma Sari è ancora di più: se non trovi quello che cerchi, puoi richiedere il contatto con un esperto che risponderà al tuo quesito personalmente. Tieni presente, in ogni caso, quali sono i modi per [conttattare il Registro delle imprese.](https://www.bg.camcom.it/registri/registro-imprese/come-contattare-registro-imprese) [3]

Compilare una pratica telematica del Registro delle imprese non è mai stato così facile!

## **Assistenza per Telemaco, Starweb e Impresainungiorno**

Per assistenza informatica chiamare il numero 199502010 oppure consultare il [sito web](http://www.registroimprese.it/assistenza?p_auth=yJB9VDnQ&p_p_id=assistenzari_WAR_contattiassistenzaportlet&p_p_lifecycle=1&p_p_state=normal&p_p_mode=view&p_p_col_id=column-2&p_p_col_count=1&_assistenzari_WAR_contattiassistenzaportlet_javax.portlet.action=getCampiWebForm) [4].

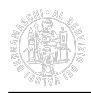

**Source URL:** https://www.bg.camcom.it/approfondimento/sari-un-esperto-del-registro-imprese-al-tuo-servizio

## **Collegamenti**

[1] https://supportospecialisticori.infocamere.it/sariWeb/bg

[2] http://impresainungiorno.gov.it/

[3] https://www.bg.camcom.it/registri/registro-imprese/come-contattare-registro-imprese

[4] http://www.registroimprese.it/assistenza?p\_auth=yJB9VDnQ&p\_p\_id=assistenzari\_WAR\_contattiassistenz aportlet&p\_p\_lifecycle=1&p\_p\_state=normal&p\_p\_mode=view&p\_p\_col\_id=column-2&p\_ p\_col\_count=1& assistenzari\_WAR\_contattiassistenzaportlet\_javax.portlet.action=getCampiWebForm